# **SAE 2016 BASE ADMINISTRATIVE - DOCUMENTATION**

#### SOMMAIRE :  $\mathbf{I}$

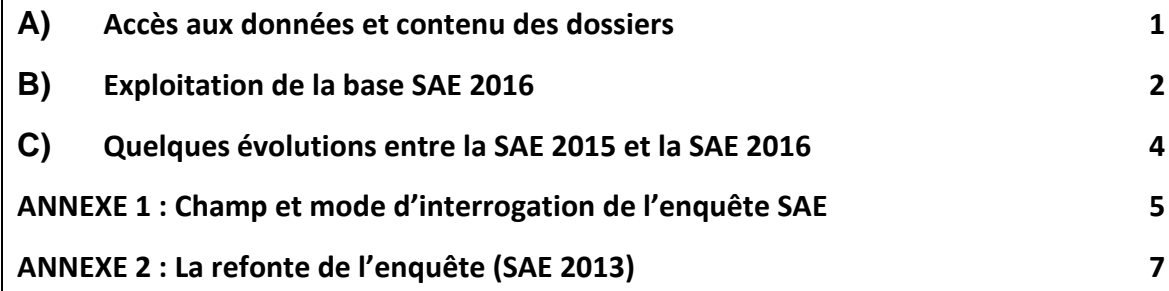

### **A) Accès aux données et contenu des dossiers**

Pour consulter la base SAE 2016, il faut dé-zipper le dossier contenant les tables. Pour cela, il faut cliquer sur *SAE 2016 – Base administrative.zip*, et enregistrer le fichier dans un répertoire. Il faut ensuite double-cliquer sur ce dossier, et cliquer sur « Extraire ».

Une fois dé-zippé, le dossier « SAE 2016 Base Administrative » contient trois sous-dossiers :

- Un dossier comprenant les données au format CSV (Base CSV) ;
- Un dossier comprenant les mêmes données, mais au format SAS (Base SAS) ;
- Un dossier avec la documentation de l'enquête et des bases de données.

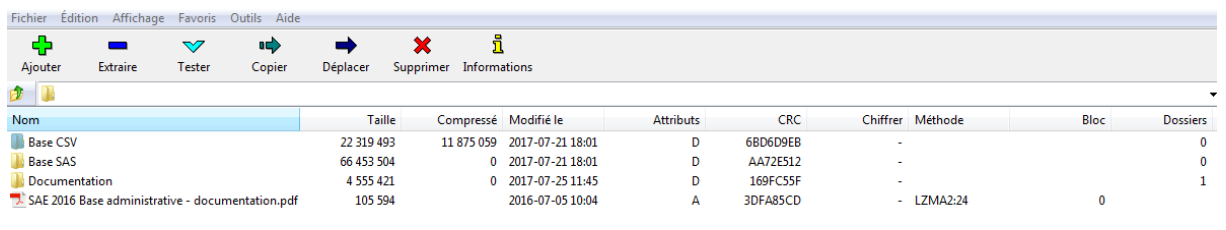

**Pour information, depuis la SAE 2016, les données ne sont plus diffusées au format ACCESS, l'objectif étant de s'orienter vers des formats ouverts (CSV), tout en conservant les formats SAS.**

#### 1) Base CSV

Ce dossier contient un fichier au format CSV pour chacune des tables de la SAE. Ces fichiers peuvent être ouverts avec Excel, mais aussi avec les tableurs des logiciels libres de type OpenOffice ou LibreOffice.

2) Base SAS

Ce dossier contient une table SAS (extension .sas7bdat) pour chacune des tables de la SAE. Les tables .sas7bdat peuvent être ouvertes avec le logiciel SAS.

Vous pouvez choisir d'afficher les tables avec ou sans formats.

Pour utiliser les formats de la SAE, il faut :

- Copier le fichier nommé formats.sas7bcat, qui est dans le sous-dossier « SAS »

- Le coller dans un dossier (par exemple, le dossier où vous avez mis vos tables)

- Copier ces lignes de code au début de votre programme :

```
libname fSAE "chemin du dossier où se trouve formats.sas7bcat"; 
options fmtsearch= (fSAE);
```
Si lors d'une instruction vous ne voulez pas utiliser les formats, il faut ajouter à votre procédure l'instruction : format \_all\_;

Par exemple pour créer une version de table sans formats :

```
data table sans formats;
set table_avec_formats; 
format _all_; 
run;
```
# **B) Exploitation de la base SAE 2016**

Le recueil de la SAE s'effectue sur un site de collecte en ligne. La SAE contient plusieurs bordereaux, qui permettent de décrire chacun une partie de l'activité de l'établissement (ex : MCO, Périnatalité, Urgences).

# 1) Documentation pour la collecte 2016

Le dossier *Documentation* **> dossier** *Documentation collecte SAE 2016* contient plusieurs éléments d'information sur la collecte de la SAE 2016 :

- L'image du questionnaire de la SAE 2016 (fichier *Questionnaire SAE 2016 et fiche de synthèse.xlsx)* ;
- L'aide au remplissage (*SAE\_AR\_2016.pdf*), documentation fournie lors la collecte de l'enquête et qui contient des informations pour les établissements enquêtés sur les concepts demandés ainsi que des consignes pour répondre au questionnaire ;
- Les nomenclatures de référence (*Nomenclatures\_2016.xls*), documentation également fournie aux établissements lors la collecte de l'enquête.

# 2) Exploitation de la base

Le fichier SAE2016\_Dictionnaire\_variables\_*par\_bordereaux.xlsx* permet de retrouver, pour chaque bordereau de la SAE, le lien entre les noms de variable des fichiers CSV ou SAS et le visuel du questionnaire :

- le premier onglet Légende est une aide à la lecture ;
- les onglets **ID1** à **Q26** donnent les noms des variables case par case pour chacun des bordereaux de l'enquête ;
- l'onglet **SYGEN** correspond à la fiche de synthèse « Activité générale et activités autorisées » (synthèse des bordereaux) ;
- l'onglet **GHT** correspond à la liste des variables de la base agrégée au niveau groupement hospitalier de territoire (GHT).

Le fichier *Liste Variables.xlsx* établit cette même correspondance entre le visuel du questionnaire et les variables des fichiers CSV ou SAS, mais sous forme de tableau : il contient pour chaque table SAS la liste des variables ainsi que leur label (et éventuellement, la modalité associée), et la case du questionnaire à laquelle elle correspond.

Pour certaines variables notées (VarSAS), il n'y a pas de correspondance avec une case du questionnaire, parce qu'il s'agit de variables créées a posteriori.

# 3) Le champ de l'enquête et les tables d'identification

Le champ de la SAE est constitué des établissements de santé qui exercent ou ont exercé en 2016 une activité de soins autorisée.

Sur le site de collecte, deux bordereaux contiennent des données d'identification sur les établissements de santé (en partie importées du répertoire Finess) : ID1 et ID2.

Dans les bases CSV ou SAS, deux tables (organisées différemment des deux bordereaux) contiennent des données d'identification sur les établissements :

- La table ID\_2016 contient les données d'identification de l'établissement (raison sociale, statut juridique, catégorie d'établissement, etc.) issues des bordereaux ID1 et ID2, et des données propres à la collecte de l'enquête (vague d'interrogation, statut de validation) pour les établissements directement interrogés par la SAE.
- La table IDB 2016 contient les données d'identification pour les établissements non interrogés, ou non interrogés directement (voir si besoin en annexe le mode d'interrogation).

# 4) Spécificités d'exploitation de certaines tables

Certaines tables contiennent des sous-modalités, notamment les tables sur le personnel, sur la psychiatrie, sur les soins de suite et réadaptation, sur l'imagerie médicale, sur la dialyse, sur la réanimation ou sur les urgences. Pour ces tables, chaque ligne correspond à un croisement entre un établissement et une modalité. Les modalités sont rappelées dans l'onglet « recap TABLES » du fichier « SAE2016 dictionnaire variables par bordereaux.xlsx ».

Pour agréger les résultats, il y a plusieurs possibilités :

- Effectuer la somme de toutes les modalités pour tous les établissements ;
- Effectuer la somme de tous les établissements par modalité.

Attention, pour certaines tables, telles que les tables Q20, Q21, Q23, Q24, PSY ou SSR, des soustotaux font parties des modalités. Il y a donc un filtre à réaliser avant de pouvoir agréger correctement les données, pour éviter les doubles comptes. Il faut choisir entre : utiliser uniquement les sous-totaux et supprimer les modalités fines ou, inversement, utiliser uniquement les modalités fines et supprimer les sous-totaux.

Par exemple, il existe des sous-modalités dans la table PSY, identifiées par la variable « discipline de psychiatrie (variable DIS) ». Cette variable peut prendre quatre modalités : psychiatrie générale, psychiatrie infanto-juvénile, psychiatrie en milieu pénitentiaire et psychiatrie totale. Or, la modalité

« psychiatrie totale » correspond à la somme des trois autres modalités. Pour éviter les doublescomptes, il faut donc choisir entre utiliser la modalité « psychiatrie totale » ou utiliser les trois autres modalités (« psychiatrie générale », « psychiatrie infanto-juvénile » ou « psychiatrie en milieu pénitentiaire »).

### 5) Fiche de synthèse « Activité générale et activités autorisées »

La fiche de synthèse « Activité générale et activités autorisées », synthèse globale des établissements de santé, est alimentée par des informations présentes dans les bordereaux de la SAE (MCO, psychiatrie, urgences, etc.). Depuis la SAE 2016, pour éviter aux utilisateurs de rechercher les informations présentes dans cette fiche dans plusieurs tables différentes (une table par bordereau), un fichier spécifique, qui contient toutes ces informations, a été créé (table SYGEN\_2016).

### 6) Base de données agrégées au niveau des GHT

Depuis la SAE 2016, une base de données agrégées sur les contours des groupements hospitaliers de territoire (GHT) au 31 décembre a été créée (table GHT\_2016). Cette table contient quelques variables pertinentes pour l'analyse au niveau GHT tels que les lits, places, journées, séjours, informations sur les équipements, les plateaux techniques et le personnel des établissements de santé.

### **C) Quelques évolutions entre la SAE 2015 et la SAE 2016**

Pour la SAE 2016, le questionnaire de l'enquête a peu évolué pour assurer une stabilité. Cependant, quelques changements ont été apportés, dont les principaux sont recensés ci-dessous.

- Pour la SAE 2016, c'est le bordereau DOULEUR qui a été proposé au lieu du bordereau PALIA, puisque ces bordereaux sont posés en alternance une année sur deux. À cette occasion, le bordereau DOULEUR a été revu pour intégrer de nouvelles questions.
- Depuis la SAE 2015, chaque antenne SMUR doit répondre à un questionnaire SAE qui lui est propre. Pour la SAE 2016, nous précisons les règles de remplissage des bordereaux de personnel : les antennes SMUR ne doivent pas renseigner les bordereaux de personnel (Q20 à Q25), le personnel des antennes SMUR étant à déclarer par les établissements qui le rémunèrent et le mettent à disposition dans les antennes SMUR.
- L'activité du bordereau SSR est dorénavant pré-remplie par les données du PMSI, qu'il appartient à l'établissement de valider.
- Les informations sur l'activité externe facturée dans le bordereau MCO distinguent les actes cliniques (consultations) des actes techniques (actes CCAM) pour faciliter le remplissage. L'activité des sages-femmes a été isolée du personnel non médical.
- Des questions sur les Unités hospitalières spécialement aménagées (UHSA) ont été ajoutées dans le bordereau Suivi des politiques nationales et missions de service public (PN).

### **A) Champ**

La SAE concerne tous les établissements de santé publics et privés, disposant d'une autorisation pour une activité de soins installés en France (métropole et DROM), y compris les structures qui ne font qu'un seul type d'hospitalisation (exemple : hospitalisation à temps partiel, hospitalisation à domicile). Sont également inclus les services pénitentiaires des établissements de santé et les secteurs militaires des établissements de santé. Entrent dans le champ tous les établissements ayant une activité de soins au cours de l'année, y compris ceux créés ou fermés au cours de l'année.

### **B) Entité interrogée**

La nature de l'entité interrogée (établissement géographique ou entité juridique) dépend du statut et de la catégorie de l'établissement. Sont distingués 10 groupes d'entités interrogées directement et 8 groupes d'entités qui ne sont pas interrogées directement.

### 1) SECTEUR PUBLIC (statut juridique < 40)

#### **Principe général :** *Les établissements géographiques sont interrogés.*

Les établissements se répartissent en 5 groupes :

- **Groupe 03** : Établissements des trois AP (entités juridiques 750712184 : APHP, 690781810 : HCL et 130786049 : APHM)
- **Groupe 13** : Établissements du Service de santé des armées (EJ 750821092)
- **Groupe 10** : Établissements sanitaires publics non rattachés à une entité juridique publique sanitaire
- Groupe 14 : Établissements de santé mentale publics
- **Groupe 04** : Autres établissements publics (hors établissements de santé mentale)

Les établissements de santé mentale sont des entités très hétérogènes. Par conséquent, nous n'interrogeons pas directement tous ces établissements. Au sein d'une entité juridique publique, un établissement géographique par département a été désigné pour recevoir un questionnaire. Cet établissement classé en groupe 14 répond pour lui-même et pour tous les autres établissements de santé mentale se trouvant dans le même département au sein de la même entité juridique. Ces établissements non interrogés directement sont alors classés en groupe 24.

Par ailleurs, au sein d'une même entité juridique, lorsque toutes les structures psychiatriques sont ambulatoires (CMP, CATTP etc…) ou lorsque le mode d'organisation le justifie, l'ensemble des établissements psychiatriques sont classés en groupe 24 (il n'y a donc plus d'établissement en groupe 14) et rattachés à un établissement de groupe 04.

Lors de la SAE 2013, les USLD publiques se situant dans les mêmes locaux qu'un autre établissement interrogé ne remplissaient pas de questionnaire SAE propre. À partir de la SAE 2014, il a été décidé de créer un groupe pour ces ET non interrogés : il s'agit du groupe 34 « USLD situés à la même adresse qu'un ET public » (rattachés à un ET de groupe 04).

La liste des établissements interrogés (groupe 03, 13, 10, 14, 04) se trouve dans le bordereau ID alors que celle des groupes 24 et 34 (non interrogés directement) est dans le bordereau IDB.

# 2) SECTEUR PRIVE (code statut juridique >= 40)

*L'entité interrogée est l'établissement géographique* (un questionnaire par numéro FINESS). Les établissements privés interrogés directement, hors cas particuliers décrits ci-dessous, constituent le **groupe 09**.

### **Cas particuliers :**

a) Radiothérapie

C'est l'établissement géographique dans lequel est implanté l'équipement qui répond directement pour son activité de radiothérapie.

S'il n'a qu'une activité de radiothérapie ou si c'est un centre de lutte contre le cancer (CLCC), il fait partie du **groupe 18**.

S'il a une autre activité décrite dans la SAE, il fait alors partie du **groupe 09**.

Un même établissement géographique ne peut pas figurer dans plusieurs groupes.

# b) Établissements privés de santé mentale

Est interrogée :

- L'entité juridique en groupe 05, lorsqu'elle a plusieurs établissements de santé mentale, tous situés dans le même département (hors structures ambulatoires, CMP et CATTP). Elle remplit un seul questionnaire pour l'ensemble de ses établissements de santé mentale. Dans ce cas, les établissements géographiques non interrogés directement sont classés en groupe 25.
- **L'établissement psychiatrique en groupe 15** lorsque l'entité juridique n'a qu'un seul établissement de santé mentale.
- Un établissement par département en groupe 15 lorsque l'entité juridique a plusieurs établissements de santé mentale situés dans des départements différents. Dans ce cas, l'établissement de groupe 15 répond pour lui-même et pour tous les autres établissements de santé mentale se trouvant dans le même département que lui (au sein de la même entité juridique). Ces établissements non interrogés directement sont classés en groupe 35.

# c) Dialyse

Sont interrogés les établissements de dialyse ayant une autorisation (catégories 138, 139, 140, 141,146, ou 422). Chaque centre de dialyse remplit un questionnaire sous son propre numéro FINESS. Ils constituent le **groupe 07**.

# d) USLD :

À partir de la SAE 2014, il a été décidé de généraliser au secteur privé le mode d'interrogation des USLD du secteur public. En conséquence, les USLD privées situées à la même adresse qu'un autre établissement interrogé sont classées en groupe 39 « ET USLD situés à la même adresse qu'un ET privé » (rattachés à un ET de groupe 09), et ne sont pas interrogées elles-mêmes.

La liste des établissements interrogés (groupe 09, 05, 07, 15, 18) se trouve dans le bordereau ID alors que celle des groupes 25 ,35 et 39 (non interrogés directement) est dans le bordereau IDB.

# **ANNEXE 2 : La refonte de l'enquête (SAE 2013)**

La SAE a été rénovée en profondeur pour la collecte des données 2013 intervenue en 2014. Trois principes ont présidé à cette refonte :

- simplification du niveau d'interrogation (désormais au niveau établissement géographique pour le secteur public comme pour le secteur privé, exception faite de la psychiatrie) ;
- actualisation du questionnaire (avec mise en place d'un questionnaire filtre permettant de soumettre à chaque établissement uniquement les bordereaux qui le concernent) ;
- mise en cohérence avec d'autres sources de données sur les établissements de santé, dont le programme de médicalisation des systèmes d'information (PMSI).

En effet, l'objectif de la refonte est aussi de s'appuyer sur d'autres recueils réglementaires (notamment le PMSI) pour alléger la charge de collecte des établissements. Ainsi, la SAE 2013 a bénéficié du pré-remplissage par des données d'activités issues du PMSI MCO et HAD (en collaboration avec l'ATIH) de certaines variables jusque-là déclarées par les établissements. Pour la SAE 2016, les données d'activité du bordereau SSR ont également été pré-remplies avec les données issues du PMSI SSR.

L'ampleur de la refonte induit un profond changement du format des données obtenues : les données concernent désormais les entités géographiques et les données au niveau entité juridique doivent donc être calculées, les noms et formes des bordereaux ont changé, les variables également. En pratique, les principaux impacts sur l'exploitation des bases sont :

# 1) Les changements dans le questionnaire

Les questions posées dans la SAE 2013 étaient en grande partie nouvelles.

Dans le dossier de documentation de la SAE 2013 se trouvent les fichiers *Liste Variables.xlsx* (liste exhaustive des variables ainsi que leur label) et *Correspondance principales variables SAE 2012.pdf* (qui permet de retrouver, pour certaines variables de la SAE 2012, les données qui sont sur le même thème dans la nouvelle SAE).

Cette refonte a introduit pour de nombreuses variables une rupture de série en 2013, qui complique l'analyse des évolutions entre les années antérieures et postérieures à 2013 : celles-ci doivent donc être interprétées avec précaution.

# 2) Les changements dans le mode d'interrogation

Le champ de l'enquête est resté identique entre 2012 et 2013, mais le niveau d'interrogation a changé.

Cette modification simplifie grandement l'exploitation des bases de la SAE. En effet, il n'y a plus de double compte dans la SAE rénovée : pour exploiter les bases jusqu'à la SAE 2012 incluse, il fallait supprimer certains groupes d'interrogation pour ne pas compter les données en double.

Pour les SAE 2013 et suivantes, cela n'est plus nécessaire : les résultats nationaux peuvent être obtenus par simple agrégation des données de chacun des établissements interrogés.

# 3) Les imports PMSI

Dans les SAE 2013 et suivantes, une partie des variables d'activité sont directement importées du PMSI. Parmi ces variables importées, certaines sont non-modifiables par l'établissement (par exemple, le nombre de séjours de médecine dans le bordereau MCO) et certaines sont modifiables par l'établissement, en raison d'un problème de couverture du champ (dialyse, radiothérapie), d'identification (HAD) ou de prestations inter-établissements (exemple : les actes dans le bordereau BLOCS). Dans le fichier *Documentation collecte SAE 2016\Questionnaire SAE 2016 et fiche de synthèse.xlsx*, les cases contenant des variables PMSI non modifiables sont codées comme suit :

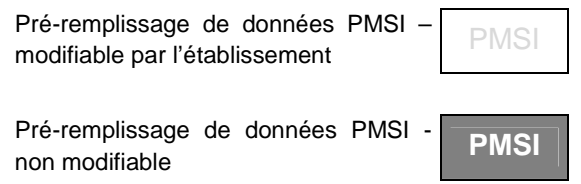

Pour toute question, vous pouvez nous écrire sur la boite mail fonctionnelle : **DREES-**SAE@sante.gouv.fr